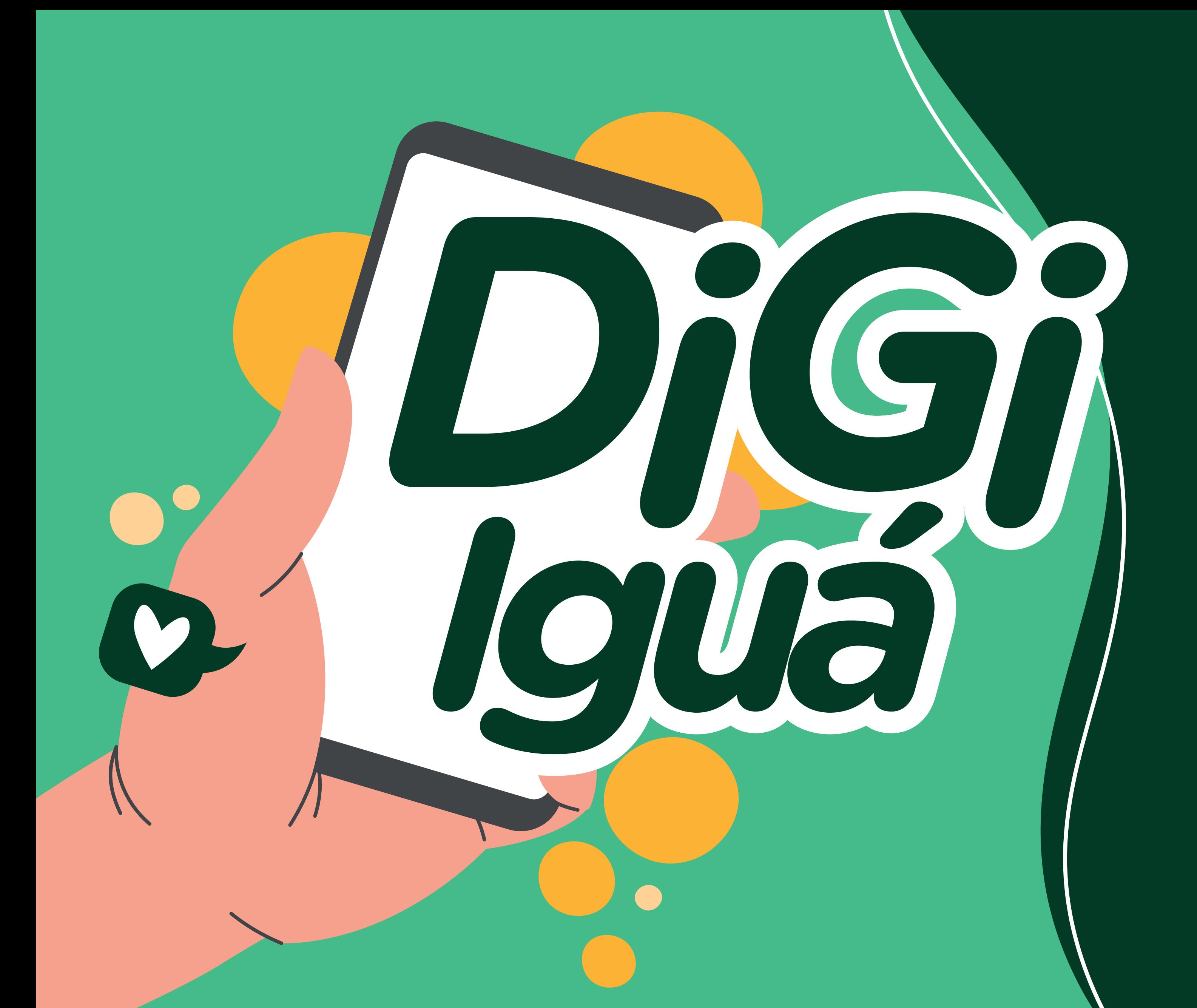

O **Digi** Iguá facilita a sua vida. Tudo isso sem saír de casa.

> Chegou a hora de conhecer como o **app funciona**.

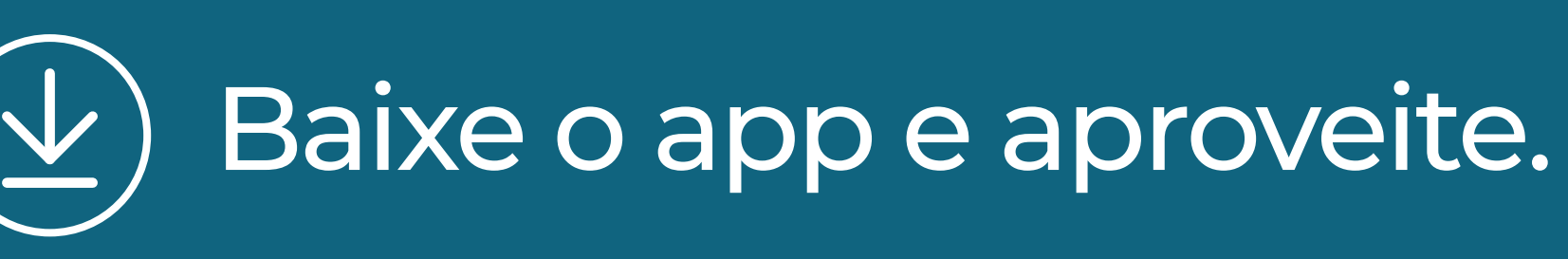

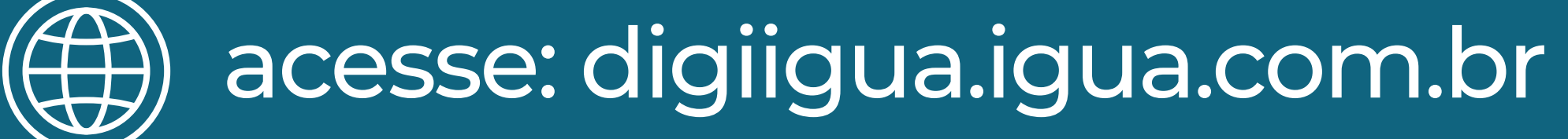

### **Acesse o site ou a loja de aplicativos do seu celular e utilize o Digi Iguá:**

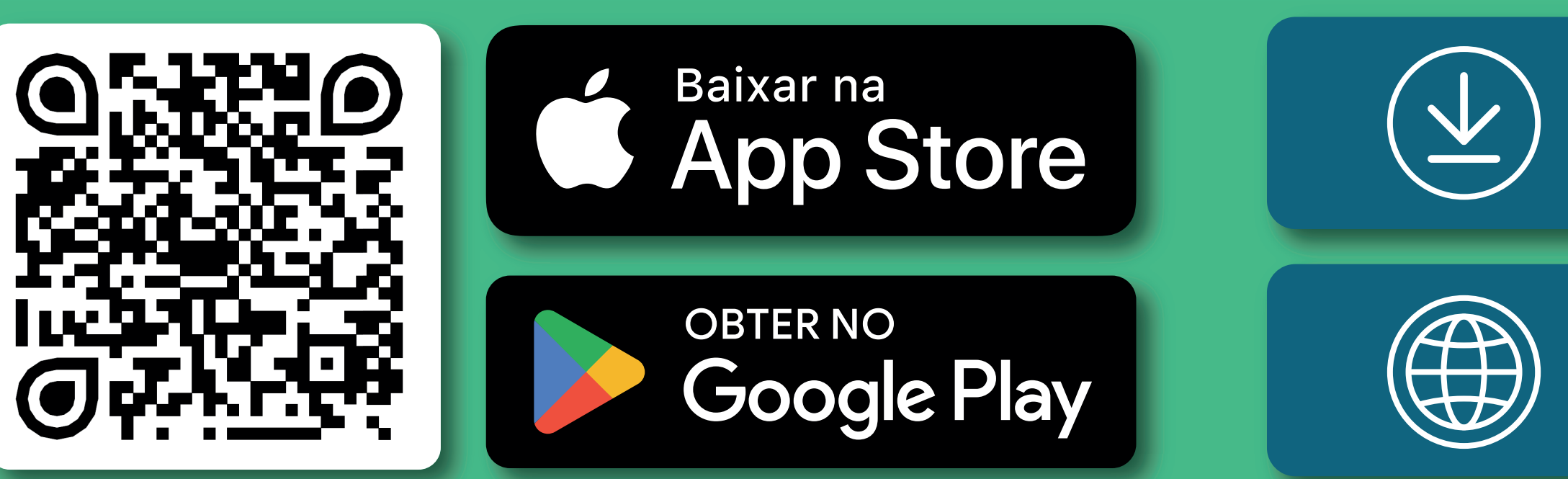

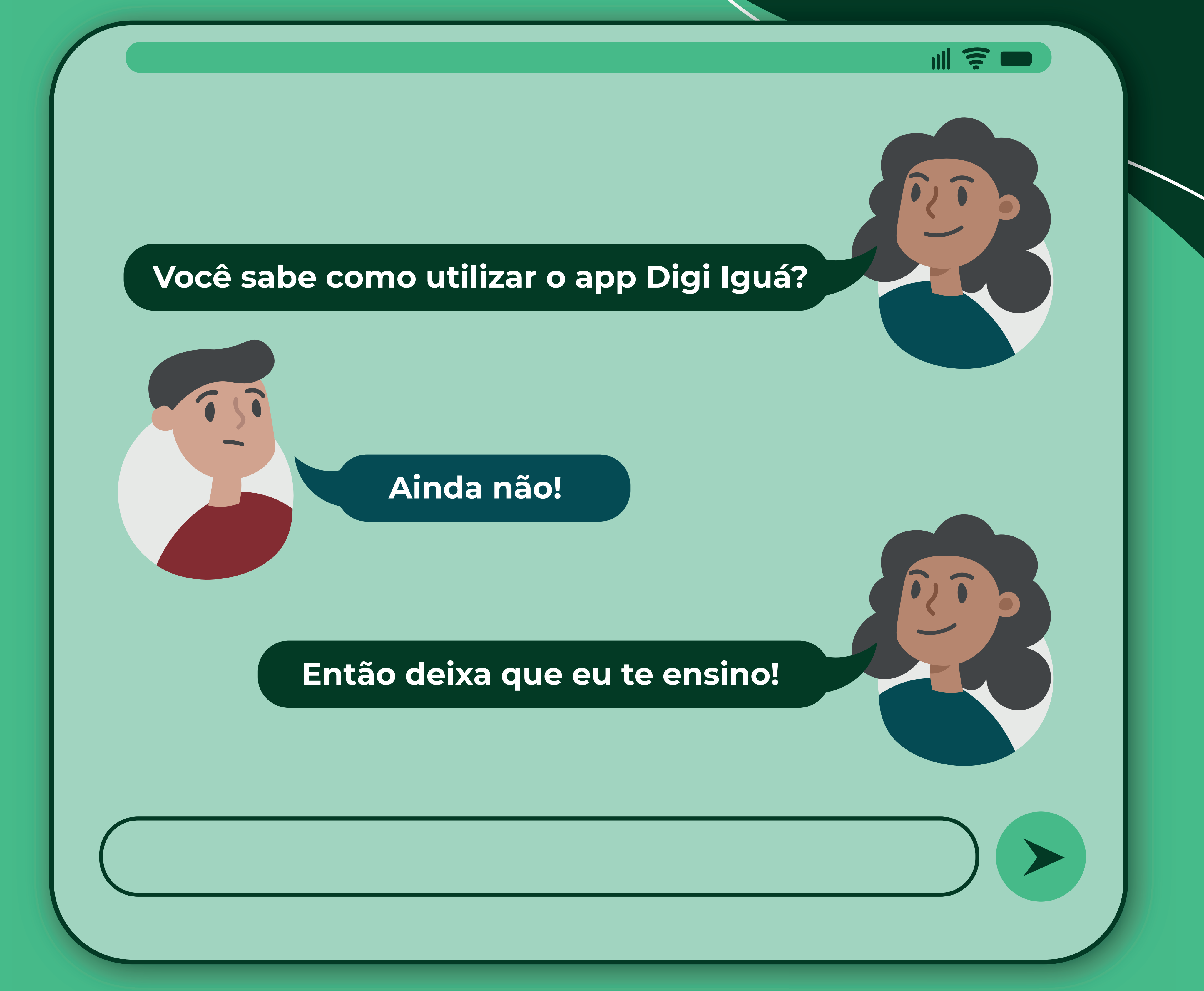

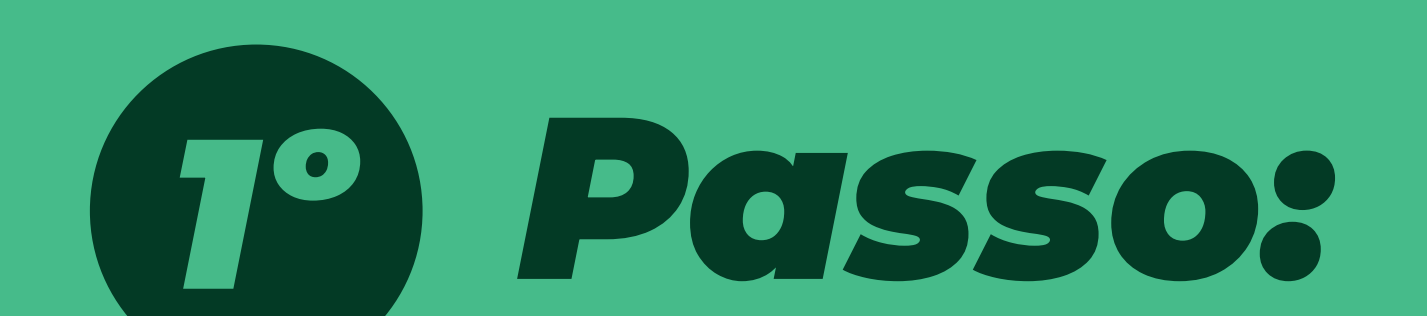

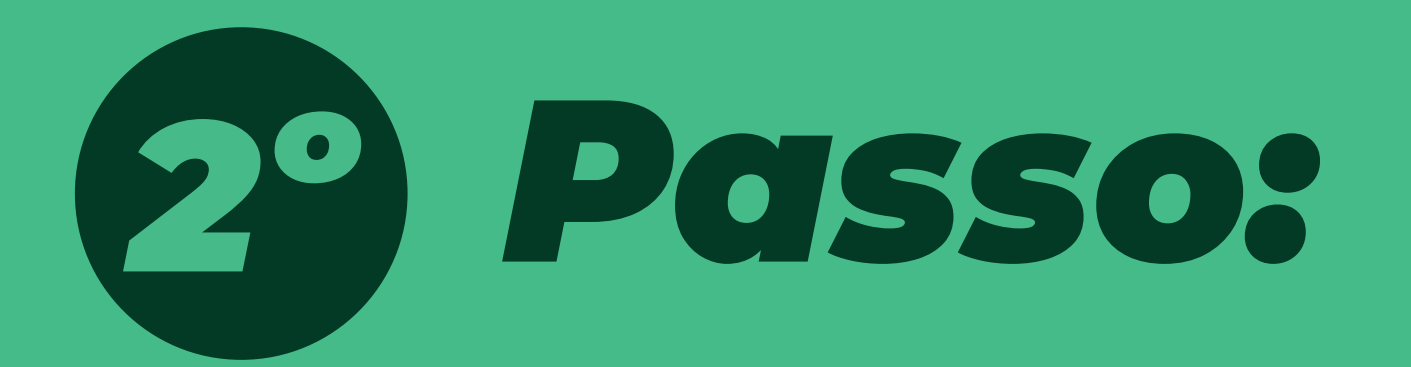

#### **Crie o seu cadastro no aplicativo:**

#### **Cadastro com a concessionária atualizado**

Siga o passo a passo a seguir e saiba como realizar o seu cadastro.

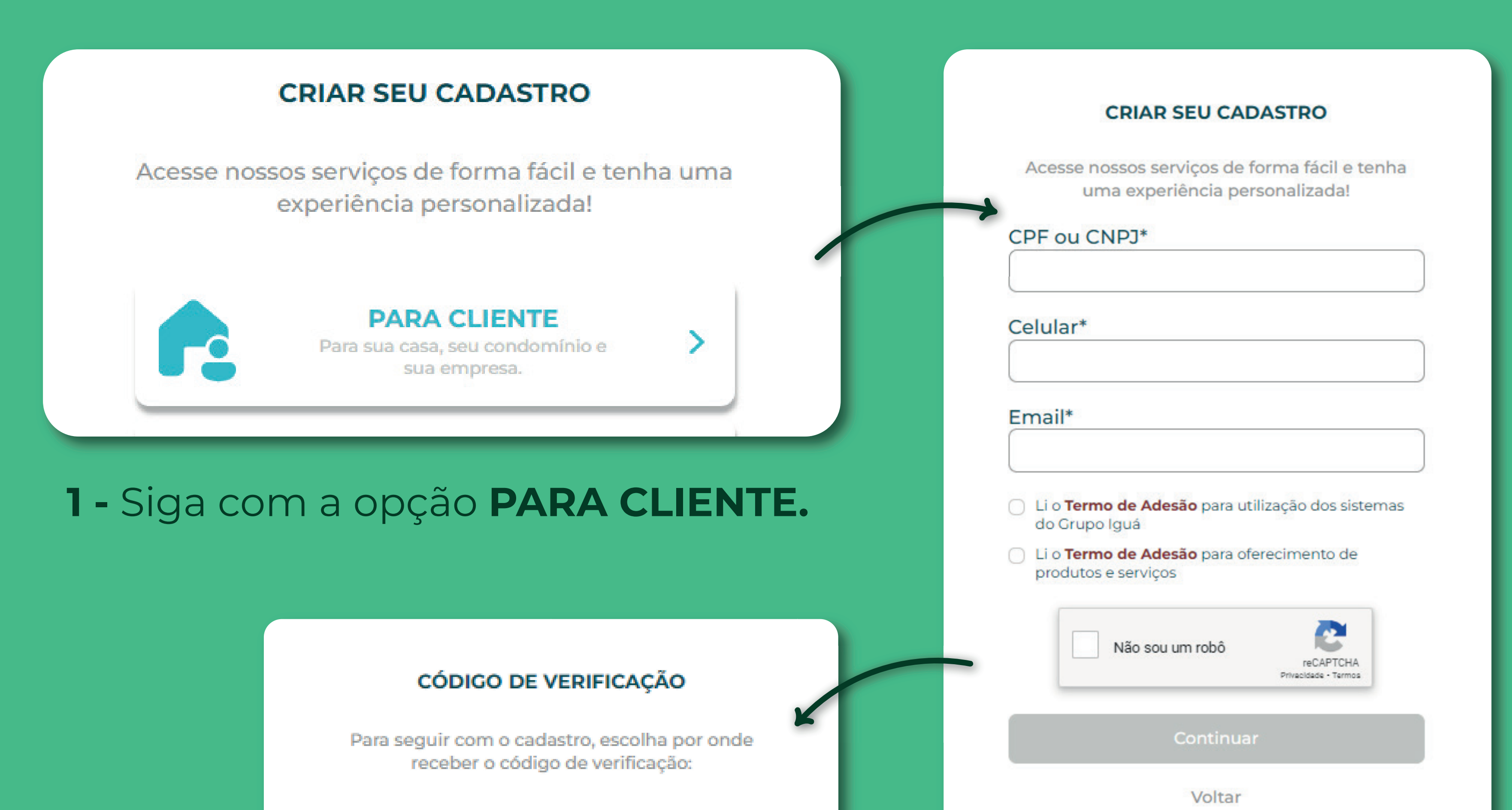

**2 -** Preencha com os **dados do seu negócio (CNPJ da empresa, imóvel ou semelhantes) aceite os termos de adesão** e clique na caixa **"Não sou um robô"**.

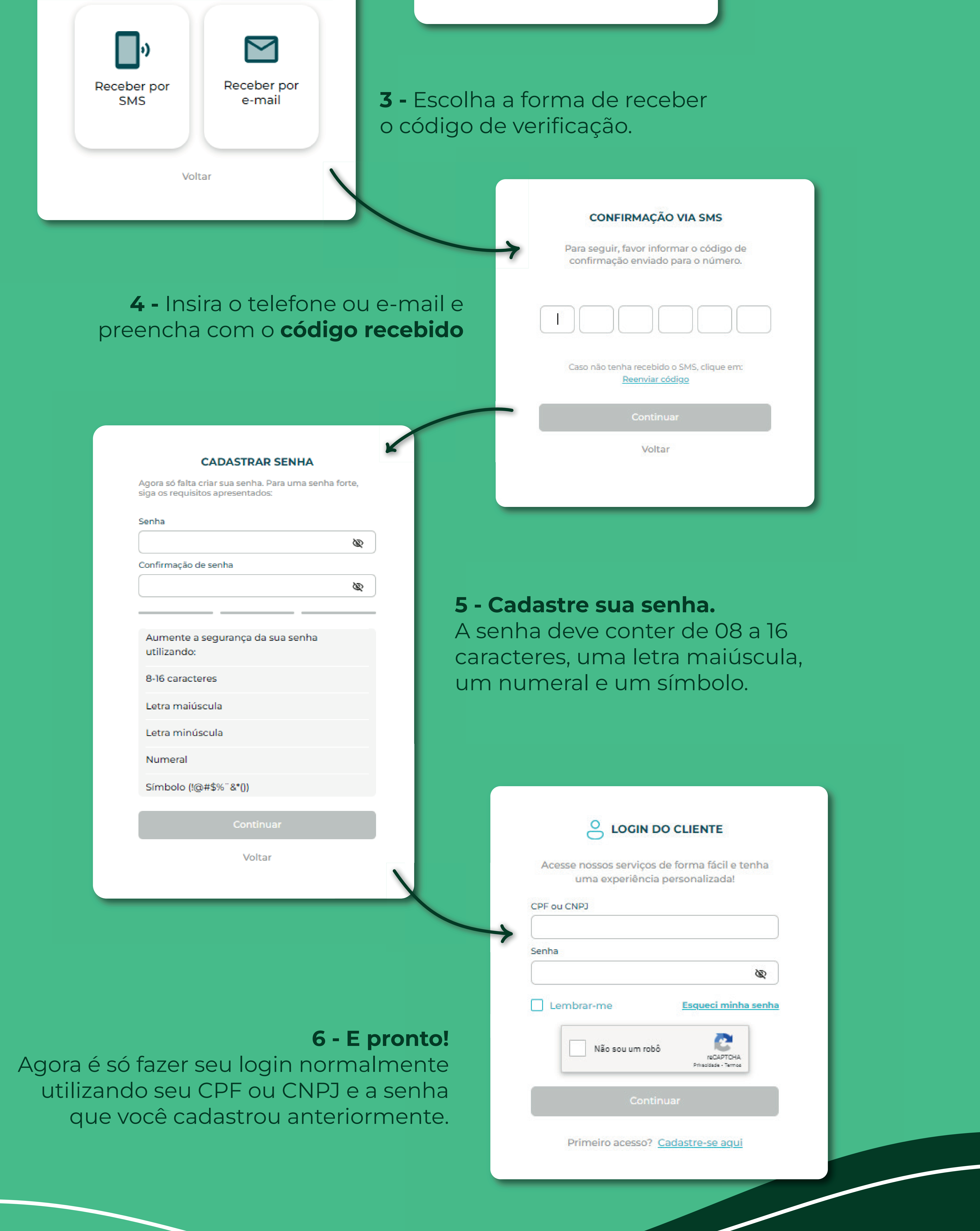

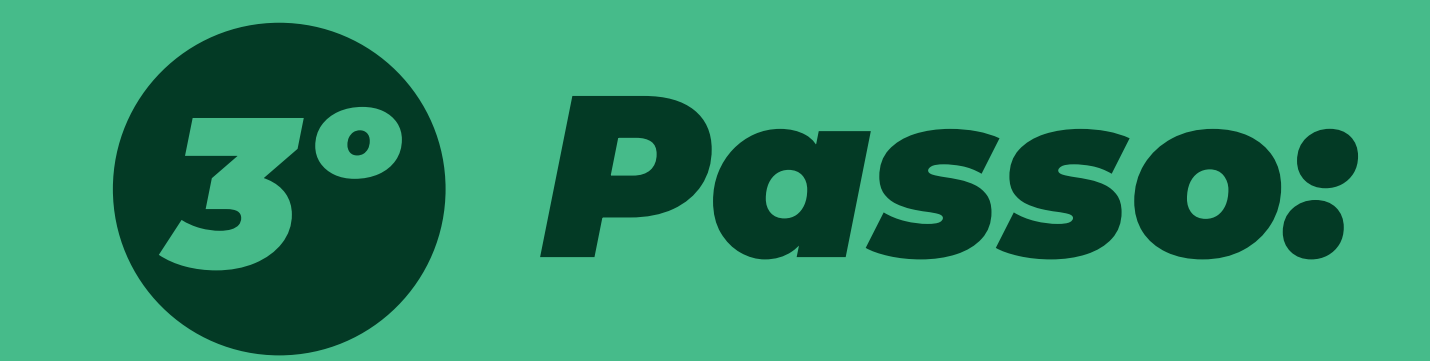

Nesta seção você terá acesso aos principais serviços disponibilizados pela concessionária.

# *Nossos serviços*

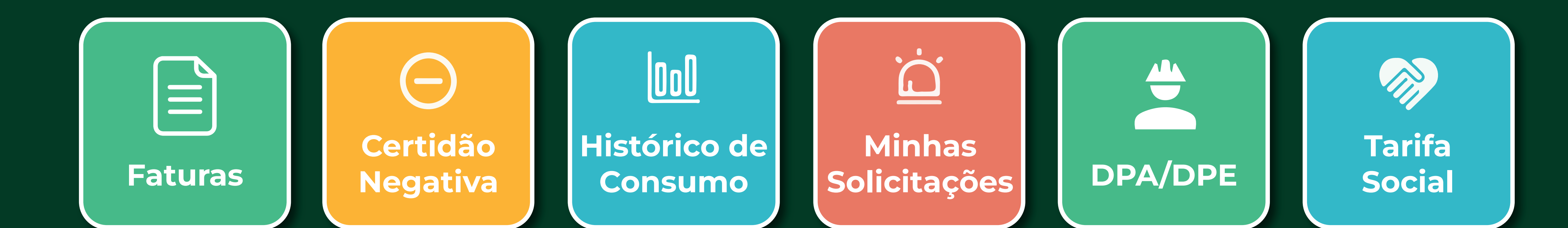

**Além disso, o app concede a você diversas outras funcionalidades!**

D

## *Pagamento PIX e cartão de crédito*

*2ª via da fatura*

*Débito automático*

*Alteração de vencimento*

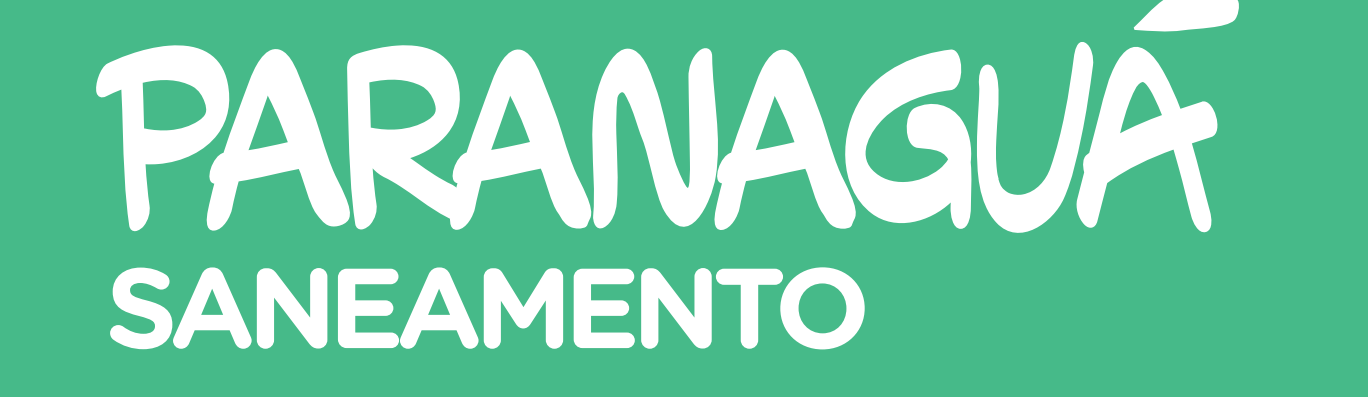

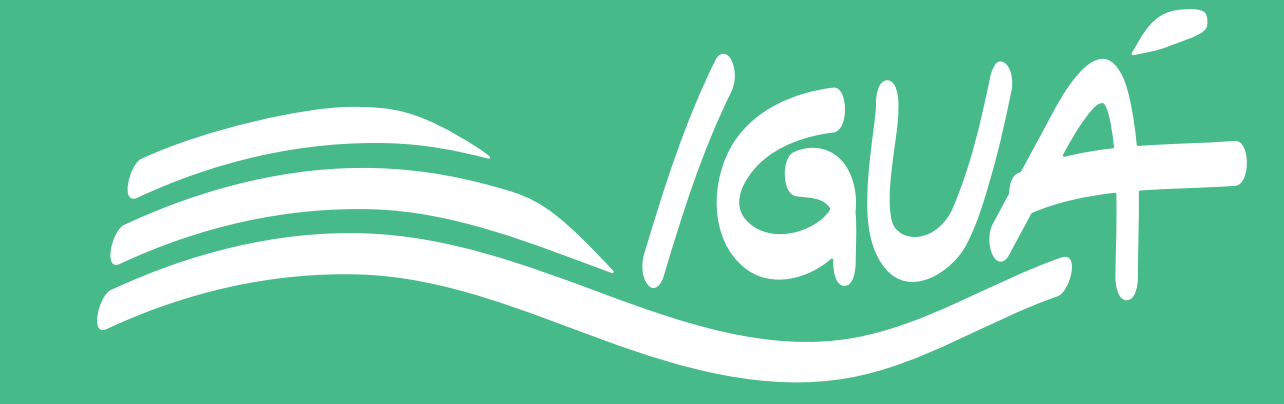

*Atualização cadastral*

É imprescindível que você esteja com o seu cadastro com a concessionária atualizado para que possa ter acesso a todas as funcionalidades do aplicativo.

#### **Para atualizar basta entrar em contato com nossos canais de atendimento:**

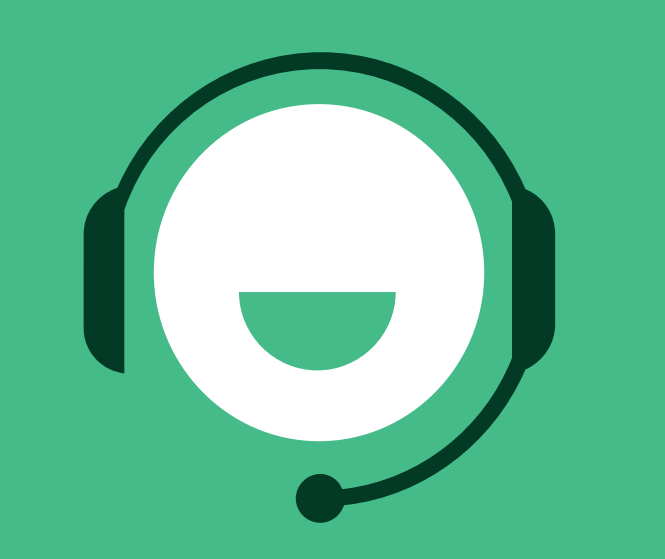

**Central 0800 4000 520**

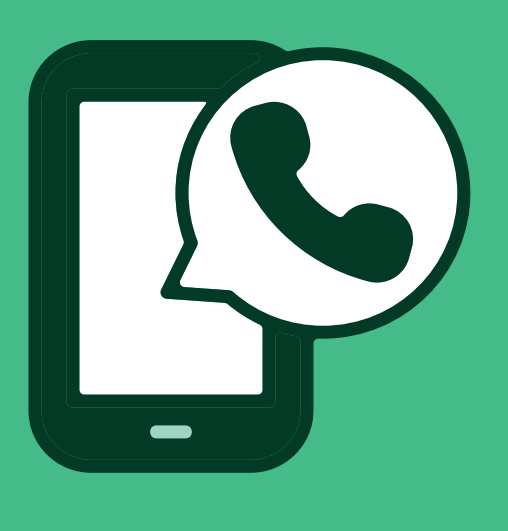

**WhatsApp 41 99244-5030**

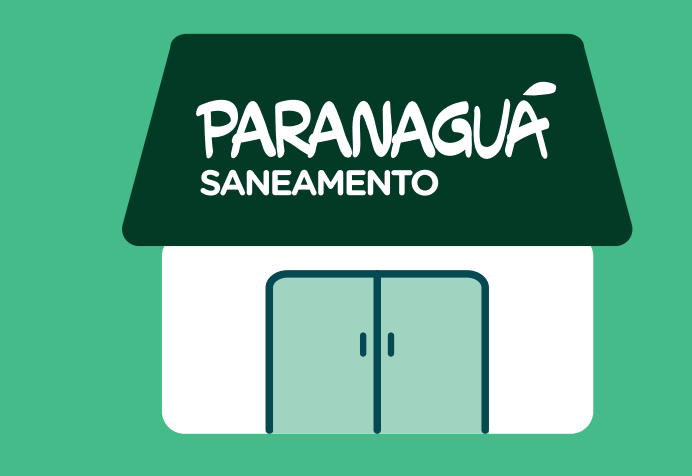

**Loja de Atendimento R. Vieira dos Santos, 333 Campo Grande Paranaguá - Paraná**